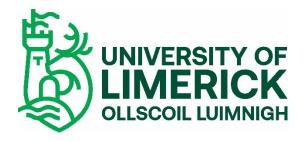

# PRINT-IT JOB SUBMISSION GUIDE FOR STAFF

## Table of Contents

| Accessing the System         | 3 |
|------------------------------|---|
| A4 & A3 Printing Example     | 4 |
| Submitting a Print Job       | 5 |
| Checking out a submitted job | 6 |
| Paper Originals              | 7 |

## Accessing the System

Open a web browser and go to <a href="https://print-it.ul.ie">https://print-it.ul.ie</a>

- The first time you login you will be asked to complete your profile.
- Enter your Department & Phone Number.

| Edit profile                                           |                                                        |  |  |  |  |  |  |
|--------------------------------------------------------|--------------------------------------------------------|--|--|--|--|--|--|
| In this dialogue you can define your profile settings. | In this dialogue you can define your profile settings. |  |  |  |  |  |  |
| User information                                       |                                                        |  |  |  |  |  |  |
| User name:                                             | 18167101@UL                                            |  |  |  |  |  |  |
| First name:                                            | SVEN                                                   |  |  |  |  |  |  |
| Last name:                                             | 18167101                                               |  |  |  |  |  |  |
| Department:                                            | Student                                                |  |  |  |  |  |  |
| Location:                                              | 18167101                                               |  |  |  |  |  |  |
| Company:                                               | University of Limerick                                 |  |  |  |  |  |  |
| Telephone number:                                      | 0871234567                                             |  |  |  |  |  |  |
| Email address:                                         | 18167101@studentmail.ul.ie                             |  |  |  |  |  |  |

• Scroll down to set your email notification preferences and click the **Save** button.

| Email notifications                                             |   |      |
|-----------------------------------------------------------------|---|------|
| Notify me by email when:                                        |   |      |
| The order is accepted                                           |   |      |
| ☑ The order is ready 1                                          |   |      |
| The order is rejected                                           |   |      |
| A quotation is requested                                        |   |      |
| The price approval is accepted or rejected                      |   |      |
|                                                                 |   |      |
| Preferences                                                     |   |      |
| Use delivery information from the order history when reordering |   |      |
|                                                                 | 2 | Save |

• You can now choose the type of job you want to submit to the print room

| A4 & A3 Printing<br>Pasa saleta for dancere colour and more print<br>recustor.                                                                                                    | Posters<br>Poders from 44 up to 40 size. Printed on high quality<br>mat 180gen | Brochures<br>A4 and A3 holded Brothures.                 |
|----------------------------------------------------------------------------------------------------|--------------------------------------------------------------------------------|----------------------------------------------------------|
| Stapled Booklets<br>A5 and A4 Stepled Booklets                                                                                                    | Lamination<br>Laminate your soper documents to add strength and<br>durability. | Glue/Spiral Bound Booklets<br>Glue/Spiral Bound Booklets |
| Roll Up Banners<br>Roll-up banners and displays are user-thendy ways of<br>straining attention by but tack this, event, anownoom,<br>promotion, shop issuinter or sporting electrorizatisation. |                                                                                |                                                          |

## A4 & A3 Printing Example

• Within the A4 & A3 Printing category you can choose from the below two products.

| Home > A4 & A3 Printing                    |                                    |                                                       |
|--------------------------------------------|------------------------------------|-------------------------------------------------------|
| 10% A4 & A3 Black A4 & A3 Standard Printin | ack & White<br>ng in Black & White | A4 & A3 Colour<br>A4 & A3 Standard Printing in Colour |

#### Submitting a Print Job

- Click the Digital File button to upload the document you want to print. Files have to be in PDF format
- Select the number of copies you want and choose your finishing options (single/double sided, paper, cover, orientation, stapling and punching).

| Digital file | You have to add on     | e or more files to the job. |   |                                 |                                  |                            |      |                           |    |               |   |
|--------------|------------------------|-----------------------------|---|---------------------------------|----------------------------------|----------------------------|------|---------------------------|----|---------------|---|
| + Preview    |                        |                             |   |                                 |                                  |                            |      |                           |    |               |   |
|              |                        |                             | 2 | Copies                          | Colour<br>Black & white          | 1-sided or 2-si<br>2-sided | ided | Media<br>A4 White Paper 8 | n, | Cover<br>None | × |
|              |                        |                             |   | Cover media<br>A4 White Card 16 | Orientation and bin.<br>Portrait |                            | ×    | Punching<br>None          | ×  |               |   |
|              |                        |                             |   |                                 |                                  |                            |      |                           |    |               |   |
|              |                        |                             |   |                                 |                                  |                            |      |                           |    |               |   |
|              | Go to page: 1 of 6 🕅 🔌 | 1 2 3 4 5 6 <b>)</b>        |   |                                 |                                  |                            |      |                           |    |               |   |

- As you update your print job the estimated price will also be updated.
- The **Remarks** section allows you to add specific instructions for the print room staff.
  - This can be used if a finishing option you require is not available on screen.
- Select a add a date to inform the print room of when the print job is required.
- Click the **Add** button to add your print job to your shopping cart.

| Remarks:<br>Remarks | Job Information:<br>Required by date | 29 Oct 2019 | <br>Price estimation:<br>Calculate now<br>Pages of original     | 1                      |        |     |
|---------------------|--------------------------------------|-------------|-----------------------------------------------------------------|------------------------|--------|-----|
|                     | More settings:<br>Caliate            | ¥<br>\$     | Estimated cost<br>Number of colour pages<br>Number of BSW pages | €-180 € 1.62<br>0<br>1 |        |     |
|                     |                                      |             |                                                                 |                        | Cancel | Add |

#### Checking out a submitted job

- Once you have added your job to the cart you need to check it out in order to send it to the print room.
- Click the Shopping Cart Icon in the top right-hand corner of the screen and click **Checkout**.

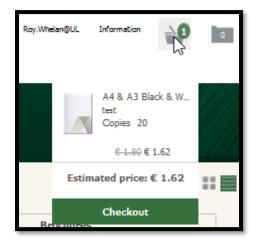

- The Checkout screen allows you to select the appropriate **Cost Centre** to be charged for the cost of the job.
  - Students are not required to enter a cost centre.
- Click the **Submit** button to finalise your order.

| M & 13 m k M g g g g g g g g g g g g g g g g g g                                                                                                    | Basket                |              |                                                                           |                            |
|----------------------------------------------------------------------------------------------------|-----------------------|--------------|---------------------------------------------------------------------------|----------------------------|
| Determination Concernitormation Concernitormation Concernitormation Concernitormation   Order remark Environmation Environmation Environmation Environmation Environmation   Order remark Environmation Environmation Environmation Environmation Environmation Environmation   Order remark Environmation Environmation Environmation Environmation Environmation Environmation   Environmation Environmation Environmation Environmation Environmation Environmation   Environmation Environmation Environmation Environmation Environmation Environmation   Environmation Environmation Environmation Environmation Environmation Environmation   Environmation Environmation Environmation Environmation Environmation Environmation   Environmation Environmation Environmation Environmation Environmation Environmation   Environmation Environmation Environmation Environmation Environmation Environmation | A4 & A3 Black & White | Copies<br>20 |                                                                           |                            |
| Order remarks   Owner informat   Roy, Roy, Whitein, Cardractora, Nd Gree, Od 2000   Seet cast cer   1000   1000     Other informat   Roy, Roy, Whitein, Od 2000   Seet cast cer   1000   1000     Other informat   Roy, Roy, Whitein, Od 2000   Seet cast cer   1000   1000     Other informat   Roy, Roy, Whitein, Od 2000   Seet cast cer   1000   1000     Other informat   Roy, Notein, Od 2000   Roy, Whitein, Od 2000   Seet cast cer   1000     Other informat   Roy, Whitein, Od 2000   Roy, Whitein, Od 2000   Seet cast cer   1000   1000     Other informat   Roy, Whitein, Od 2000   Roy, Whitein, Od 2000   Roy, Whitein, Od 2000   Roy, Whitein, Od 2000   Roy, Whitein, Od 2000     Other informat   Roy, Whitein, Od 2000   Roy, Whitein, Od 2000   Roy, Whitein, Od 2000   Roy, Whitein, Od 2000   Roy, Whitein, Od 2000     Other informat   Roy, Roy, Roy, Roy, Roy, Roy, Roy, Roy,               |                       |              |                                                                           | <br>Estimated price € 1.62 |
|                                                                                                    |                       |              | Owner informat Roy, Roy.Whelan,<br>Contractors, Not Given,<br>0873286735, |                            |

- You will receive an email from the Print Room when the job is ready for collection.
- Where your cost centre is not available, please forward an approval email from the cost centre manager to ITDOfficeServices@ul.ie after which the system will be updated.

- The status of submitted print jobs can be tracked in the **Order List** section.
- You can also edit the job here or re-order the job using the previously selected options.
  - You can edit the job up until the printroom operator has accepted the job.

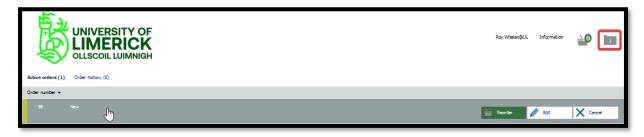

### **Paper Originals**

- Some products such as Lamination and Roll up Banners will not require a digital file.
- You will however be required to manually enter a name for your job and the number of copies required.
  - Type a name for your job in the text field.
  - Enter the number of Copies.
  - $\circ$   $\;$  Select the size of the lamination and submit your job.

| Hardcopy Lamination                                |                      |
|----------------------------------------------------|----------------------|
| Files                                              |                      |
| Paper original                                     |                      |
| Lamination Request   BW pages: 0   0 Colour pages: |                      |
| + Preview                                          |                      |
| Copies Lamination<br>4 Copies Size)                | Lamination           |
|                                                    | (Select Poster Size) |
|                                                    | A4 Lamination        |
|                                                    | A3 Lamination        |
|                                                    | A2 Lamination        |
|                                                    | A1 Lamination        |
|                                                    | A0 Lamination        |
| Go to pege: 1 of 6  4 4 1 2 3 4 5 6 🕨 🎽            |                      |